## **SISTEMAS OPERATIVOS 2 INGENIERIA TECNICA INFORMATICA SISTEMAS CORRECCION PRACTICA 3: SEÑALES Y CREDENCIALES CURSO 2009-20010**

## **\*Rellenar los NOMBRES y los LOGINS de los DOS miembros del grupo**

Nombre1: Nombre2: Login con el que se entrega la práctica: md5sum de la práctica que se entrega:

### **SEÑALES: INTRUCCIONES**

- **1. Abrir un terminal, xterm o similar, compilar en él el programa que se va a entregar como practica 3 (la de señales y credenciales).**
- 2. **Abrir OTRO terminal, xterm o similar. Descargarse el programa enviar**

**[\(http://www.dc.fi.udc.es/os/~afyanez/Practicas/sources/en](http://www.dc.fi.udc.es/os/~afyanez/Practicas/sources/enviar.c) [viar.c\)](http://www.dc.fi.udc.es/os/~afyanez/Practicas/sources/enviar.c) y compilarlo (gcc -o enviar enviar.c) Se utilizará este teminal para enviar desde él señales con el programa enviar. Todo el envio de señales se hará desde este xterm, NO DESDE EL PROPIO INTERPRETE DE COMANDOS. RESUMIENDO: tenemos dos terminales, el abierto en el paso 1) donde está el shell de la práctica, y el abierto en el paso 2) desde donde enviaremos las señales. Todas las acciones de instalar manejadores y contabilizar señales se refieren al shell del terminal abierto en 1 y todas las acciones de enviar señales con enviar se harán desde el terminal abierto en 2).**

- **3. Para contestar cada pregunta deben realizarse las acciones que cita en el enunciado (y sólo esas) en el orden especificado. Para saber cuantas señales se reciben se examinarán los contadores con el comando adecuado.**
- **4. En algún caso es posible que haya que terminar el intérprete de comandos. Si no responde a ctrl-C puede usarse ctrl-Z y luego terminarlo con kill -9 su\_pid. La salida por pantalla puede detenerse con ctrl-S y reanudarse con ctrl-Q cuando sea necesario.**
- **5. Entregar COPIA IMPRESA (no electrónica) antes del viernes 12-02-2010**

1.-Instalar manejador permanente (**sigaction -install USR1 USR2)** para SIGUSR1 y SIGUSR2. Enmascarar SIGUSR1 y SIGUSR2 (**sigadm -block USR1 USR2**). Enviar 100 señales de cada tipo (desde el otro terminal con **enviar**). ¿Cuantas veces se ejecuta cada manejador (ver los contadores)?

Desenmascarar ahora SIGUSR1 y SIGUSR2 (**sigadm -unblock USR1**

**USR2)**. ¿Cuantas veces se ejecuta el manejador (ver los contadores)?

2.-Instalar un manejador permanente para SIGHUP (**sigaction -install HUP)** . Enmascarar SIGHUP (**sigadm -block HUP**) Ignorar SIGHUP(**sigadm -ign HUP**) . Enviar 100 señales SIGHUP. Desenmascarar SIGHUP (**sigadm -unblock HUP**) ¿Cuantas veces se ejecuta el manejador (ver los contadores)?

3.- Instalar un manejador para SIGINT (**sigaction -install INT)** Enmascarar SIGINT (**sigadm -block INT**) . Pulsar Ctrol-C 7 veces. Instalar el manejador con -v para SIGINT (**sigaction -install -v INT)** . Desenmascarar SIGINT (**sigadm -unblock INT**). ¿Qué manejador (el normal o el de -v) se ejecuta y cuantas veces?

Resetear los contadores (**sigaction -clearcont**)y restablecer los manejadores a su accion por defecto (**sigadm -dfl USR1 USR2 HUP INT**)

4.-Instalar manajedores permanentes para SIGUSR1 SIGUSR2 SIGHUP SIGSEGV SIGILL (**sigaction -install USR1 USR2 HUP SEGV ILL**). Desde el otro terminal enviar con el programa enviar 15000 señales de cada uno de esos tipos de la siguiente manera(suponiendo que el pid del shell es 1250):

\$enviar -sUSR1 -p1250 -n5000 \$enviar -sUSR2 -p1250 -n5000 \$enviar -sHUP -p1250 -n5000 \$enviar -sSEGV -p1250 -n5000 \$enviar -sILL -p1250 -n5000

Rellenar el siguiente cuadro con cuantas señales de cada tipo ha recibido el shell. Repetirlo tambien para el caso de que el shell, en lugar de estar en espera por e/s se encuentra ejecutando la función bucle.

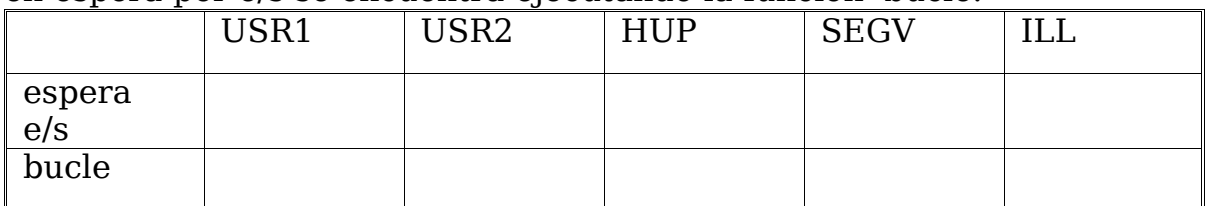

5. Repetir lo anterior utilizando en un retardo de 1 seg al enviar. Para no esperar demasiado se enviarán 200 señales en lugar de 15000

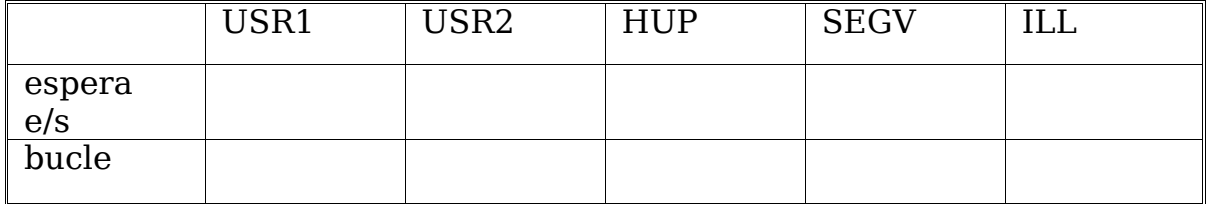

6.- Qué se hereda con fork y que se conserva con exec? (usar el comando fork y el comando exec del shell para comprobarlo)

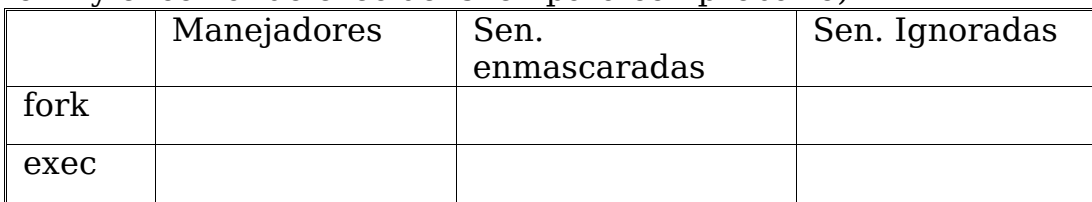

7 .-Instalar manejador temporal con -v para SIGSEGV (**sigaction -install -v -t SEGV**). hacer **"segmentation"**. ¿Que ocurre? (pensar por qué)

8.-Instalar manejador permanente con -v para SIGSEGV (**sigaction -install -v SEGV**). hacer "**segmentation"**. ¿Que ocurre? (pensar por qué)

9.- **a)sigaction -install -v -r INT.** Pulsar ctrl-c. ¿Qué ocurre?¿qué pasa con la dirección del parámetro?¿Cuantas señales llegan a recibirse?

**b)sigaction -install -v -r -f INT**. Pulsar ctrl-c *igué ocurre? igué* pasa con la dirección del parámetro?¿Cuantas señales llegan a recibirse?

10.- **sigaction -setstack 128**. ¿que valor devuelve ahora **siagction -showstack** (dirección y tamaño)?

11.-**sigaction -setstack 16184** ¿que valor devuelve ahora **siagction -showstack** (dirección y tamaño)?

12.-**sigaction -setstack 10000000** ¿que valor devuelve ahora **sigaction -showstack** (dirección y tamaño)?

13.- **sigactiion -install -r -v -p -f INT.** Pulsar control-C. ¿que ocurre? ¿Cuantas señales llegan a recibirse?¿Cual es la última dirección del parámetro que se imprime?

14.-**sigaction -setstack 10000000** ¿que valor devuelve ahora **siagction -showstack** (dirección y tamaño)?

15.- **sigaction -install -r -v -p INT.** Pulsar control-C. ¿que ocurre? ¿Cuantas señales llegan a recibirse?¿Cual es la última dirección del parámetro que se imprime?

16.-**sigaction -install -v -d20 -mINT -mHUP USR1 .** Enviar USR1 una vez y acontinuación pulsar control-C. ¿Qué sucede?

17.-**sigaction -install -r -f -v INT;sigaction -install -v -d80 -mINT -mHUP USR1.** Enviar USR1 una vez y acontinuación pulsar control-C. ¿Qué sucede?

#### **CREDENCIALES: INSTRUCCIONES**

- **1. Se necesitan dos cuentas para realizar esta práctica**
- **2. Llamaremos u1 al usuario en cuya cuya cuenta estamos utilizando este cuestionario**
- **3. Llamaremos u2 a su compañero de practicas (o la cuenta que nos hayan prestado, si no tenemos compañero de prácticas)**
- **4. crear el directorio /tmp/SO2 con permisos 777**
- **5. u1 copia el ejecutable de la practica en el directorio /tmp/SO2 con el nombre a1.out y le pone permisos 755**
- **6. u1 hace otra copia del ejecutable en el directorio /tmp/SO2 con el nombre a1s.out y le pone permisos 4755**
- **7. u2 entra en la máquina (con ssh, telnet, su o desde el modo texto ctrl-F1, crtl-F2...) y hace tambien dos copias del ejecutable a2.out y a2s.out con permisos 755 y 5755 respectivamente)**
- **8. Comprobar que los permisos de los directorios HOME de cada usuario son 700**
- **9. Contenstar al siguiente cuestionario. Al terminar borrar le directorio /tmp/SO2 y sus contenidos**

1-Que devuelve ls -lisa /tmp/SO2?

3- Hacer que u1 y u2 ejecuten cada uno de los programas antes creados desde el directorio /tmp/SO2 y rellenar el siguiente cuadro indicando cual es la credencial real y la efectiva en cada caso. NO INDICAR EL VALOR

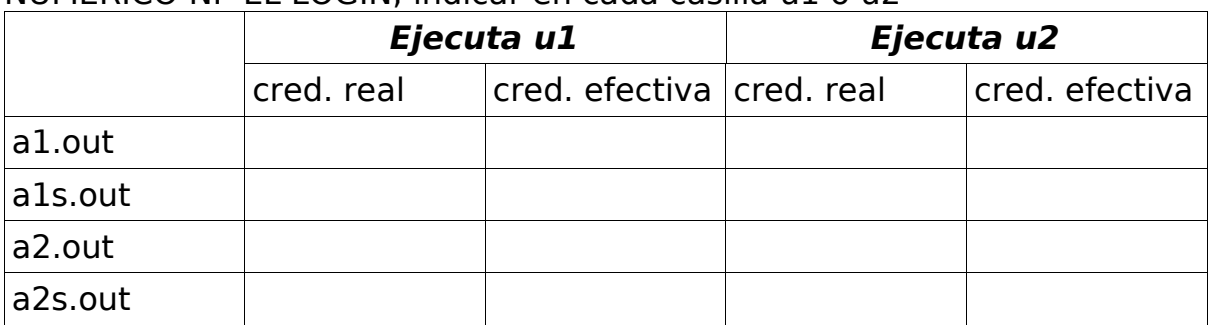

# NUMERICO NI EL LOGIN, indicar en cada casilla u1 o u2

4.-Desde cada uno de los shells intentar crear un fichero (con touch, cp, vi, gcc...).Rellenar el siguiente cuadro con el propietario del fichero creado en cada caso (INDICAR EN CADA CUADRO U1 o U2)

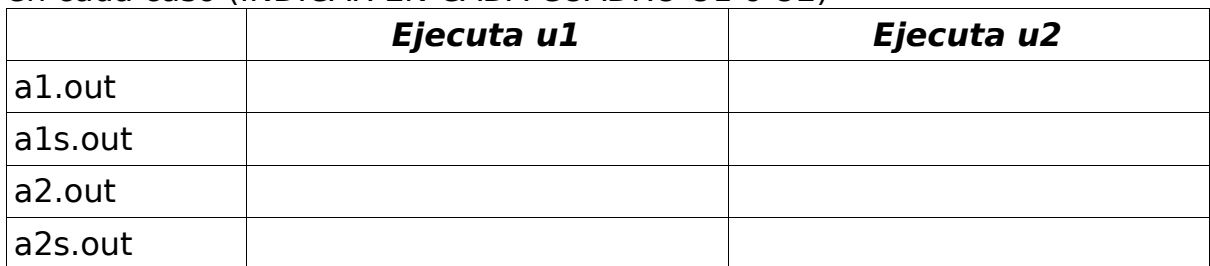

5.-Desde cada uno de los shells intentar acceder al directorio home de cada usuario. Rellenar el siguiente cuadro indicando a que directorio home se pudo acceder en cada caso y cuales eran las credenciales.

INDICAR EN CADA CUADRO /home/u1 (cred real/cred efect)

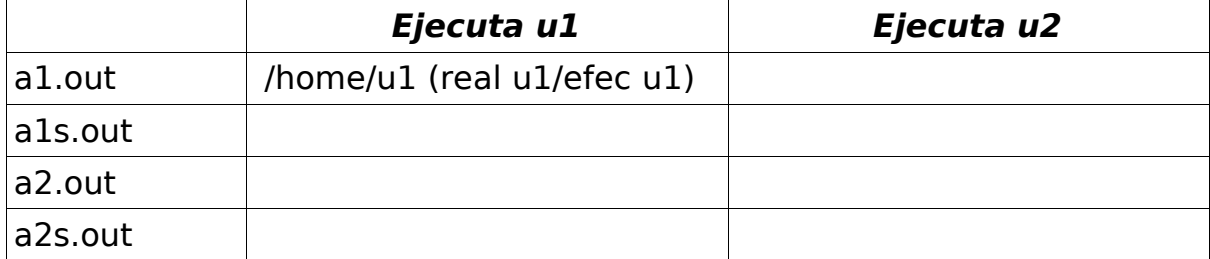

6.-En cada uno de los shells intentar cambiar la credencial a la del otro usuario. Si se consigue cambiar la credencial intentar deshacer el cambio. Rellenar el siguiente cuadro indicando si se ha conseguido cambiar la credencial y si ha podido deshecerse el cambio. Indicar en cada casilla UX->UY (en el caso de que pueda cambiarse la credencial) o IMPOSIBLE si no puede hacerse.

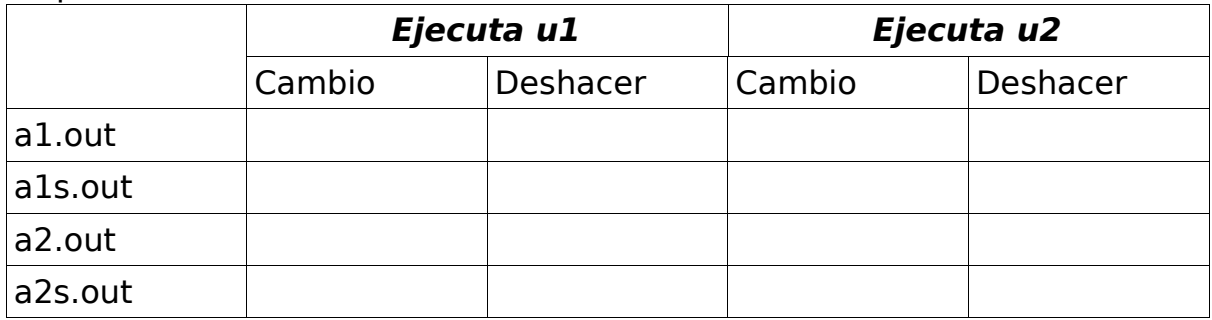